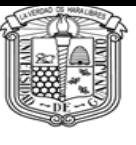

# **PROCESO DE PAGO DEL CURSO PROPEDÉUTICO DCSI**

### **1. Inicio**

Ingrese a la página [www.pagos.ugto.mx.](http://www.pagos.ugto.mx/) Si no cuenta con correo institucional de la Universidad de Guanajuato, seleccione la opción Registro de Externos. Si ya cuenta con correo institucional o se registró previamente pase al punto 3.

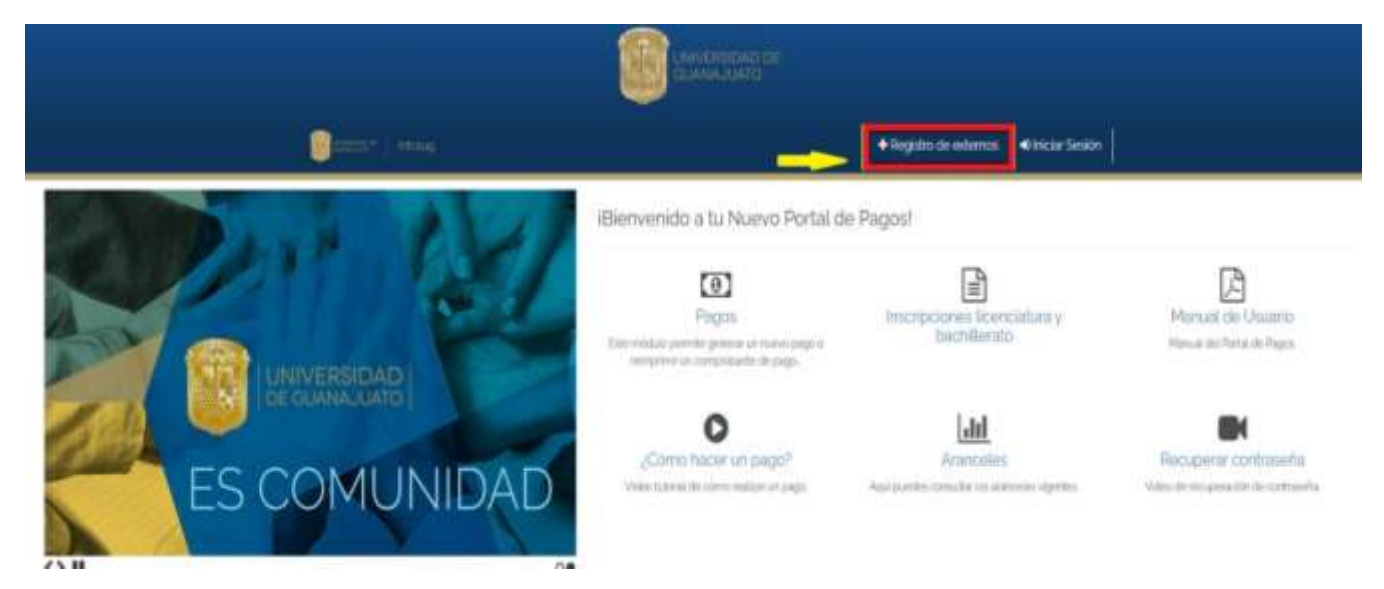

### **2. Registro de externos**

Seleccionar la opción de obtener mi Usuario de IntraUG y realizar el registro.

### Crear una Cuenta como Usuario Externo

Ingresa tus datos correctamente

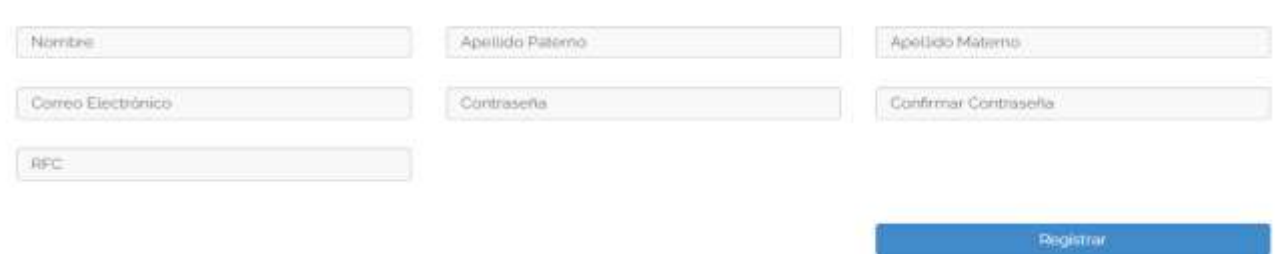

**NOTA:** El RFC corresponderá al CURP hasta la fecha de nacimiento del aspirante. Ejemplo: OEAF771012HMCRGR0, solo agregaras OEAF771012. Una vez registrado, se enviará un enlace **al correo ingresado** para activar la cuenta.

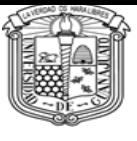

## **3. Inicio de sesión**

En la página de inicio, seleccione la opción iniciar sesión

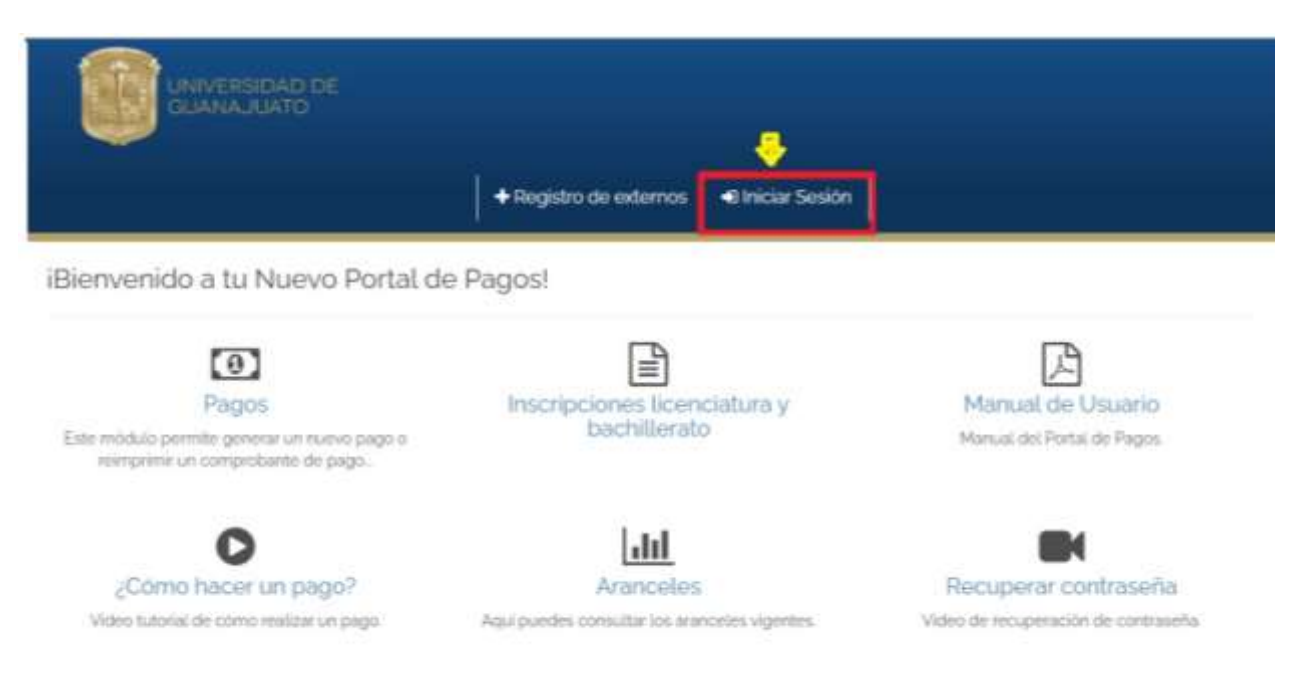

Ingrese su correo institucional o el correo con el cual se registró y su contraseña, a continuación de clic en iniciar sesión.

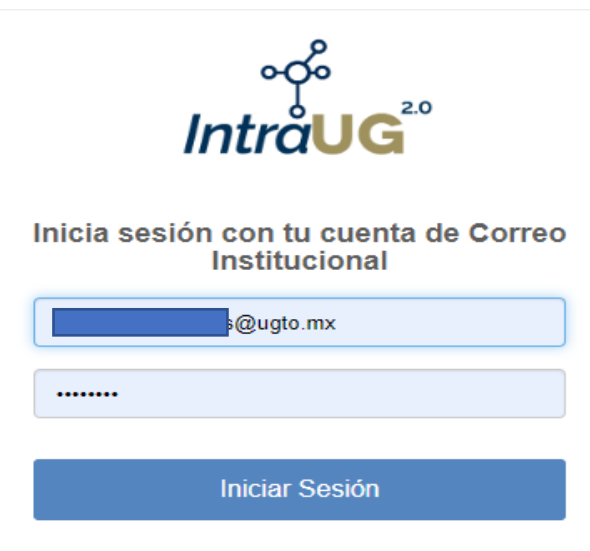

¿Olvidaste tu contraseña?

### **4. Pago**

a) En la pantalla de inicio, seleccione la opción nuevo pago

Q Opciones de Pago

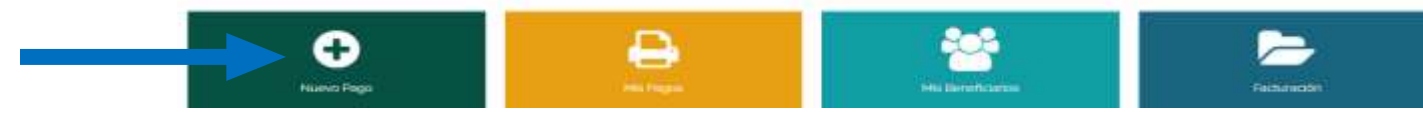

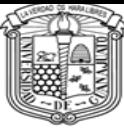

b) Posteriormente seleccione un beneficiario (persona que tomará el curso propedéutico)

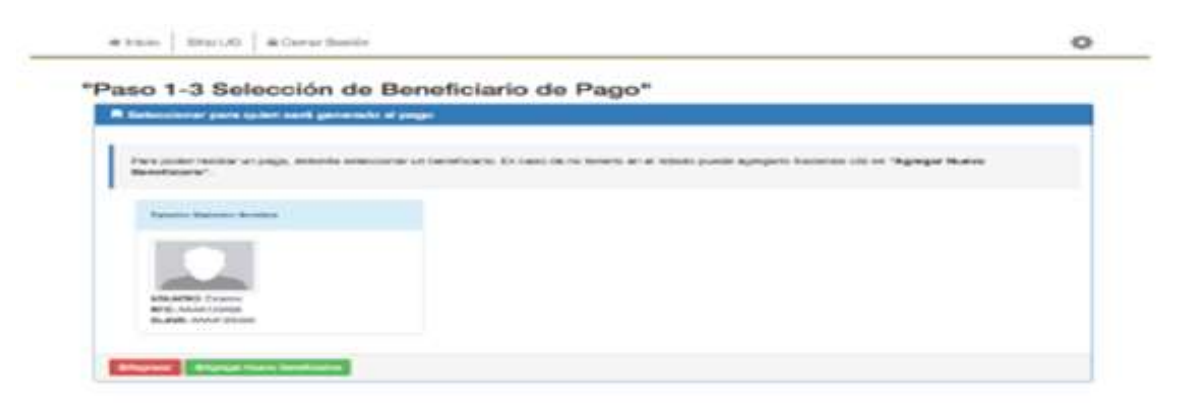

**5. Agrega los siguientes datos de forma correcta:**

Campus- Campus Celaya- Salvatierra División -División de Ciencias de Salud Ingenierías RCCS Departamento- División de Ciencias de Salud Ingenierías RCCS

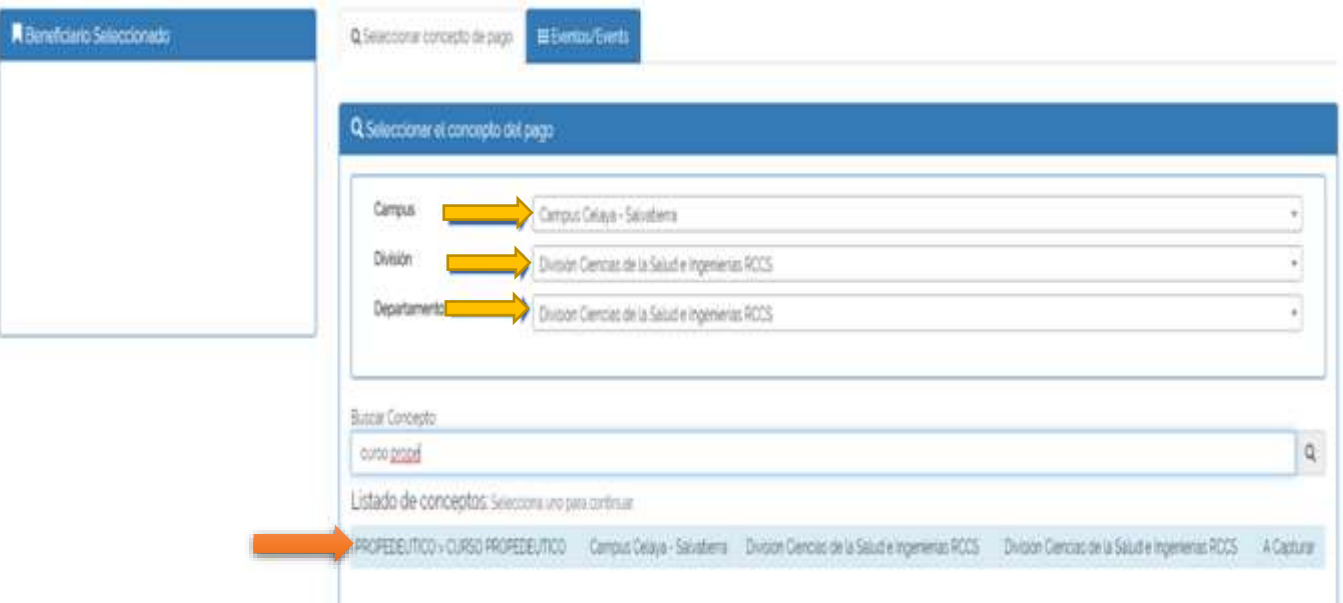

**6. Ingresar el monto \$3500.00 (solo incluir números). Checar los datos y elige el método de pago.**

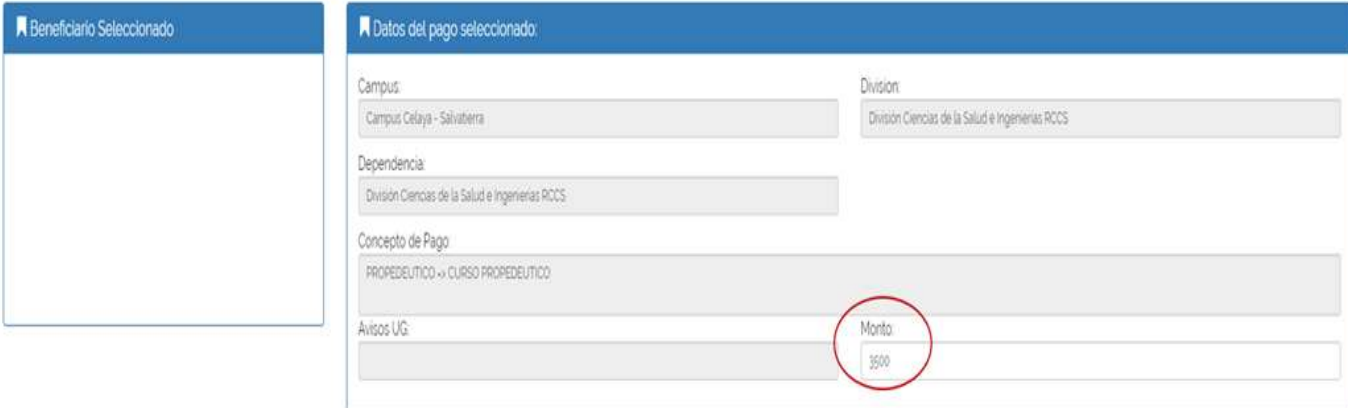

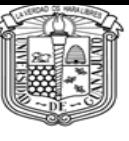

7. Al seleccionar la opción 1 arrojará un formato de pago en el cual vendrán diversas opciones para ir a pagar (banco, farmacia, etc) el cual hay que imprimir. Si seleccionó la opción 2 o 3 podrá realizar el pago en línea donde le arrojará el comprobante de pago.

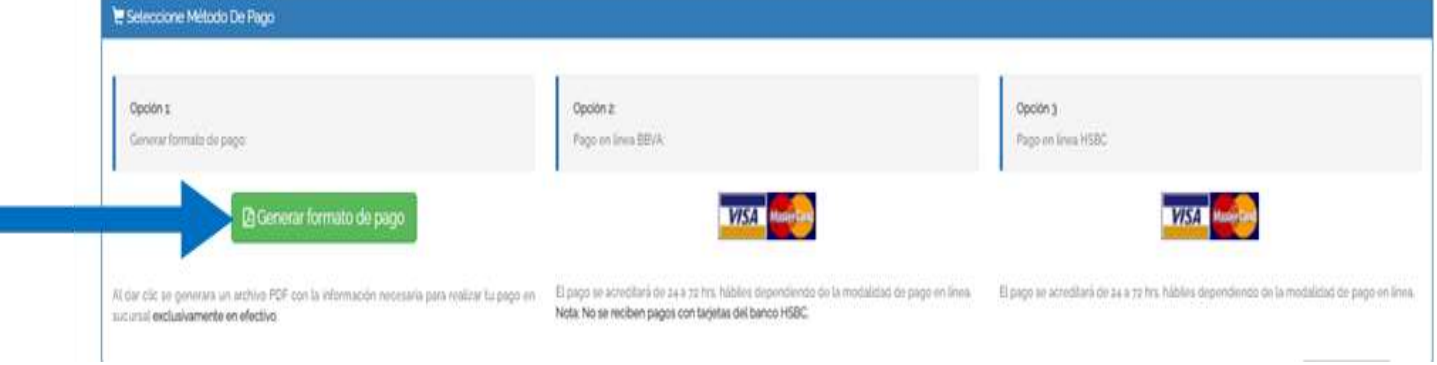

### Ejemplo del formato de pago del Curso Propedéutico DCSI

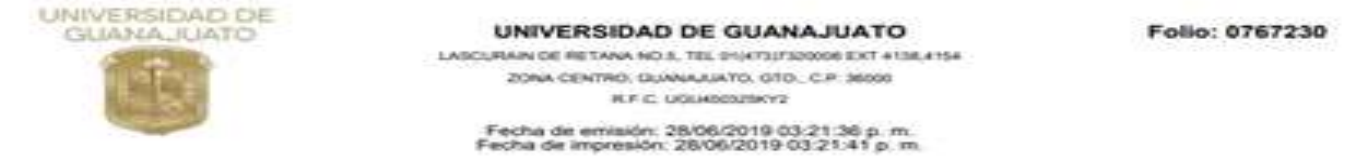

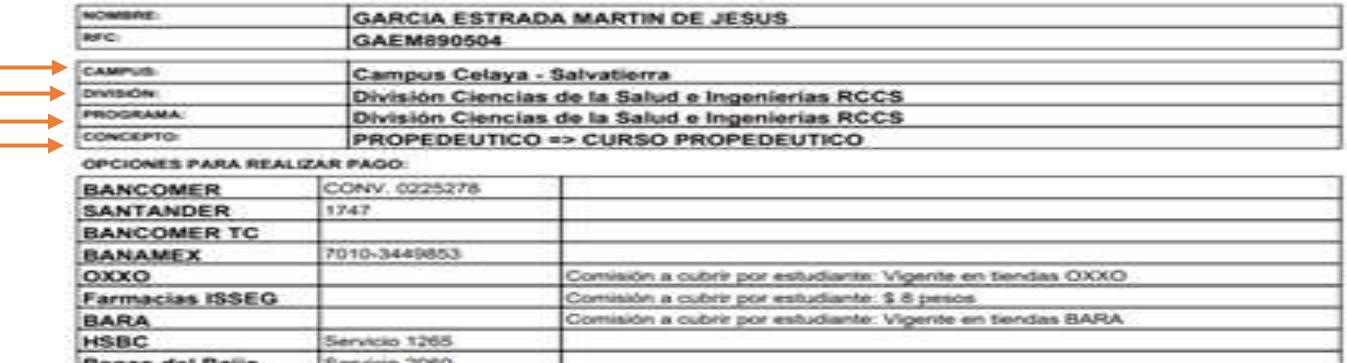

#### Desglose de conceptos de pago:

CONCEPTO: \$3,500.00 Pesos M.N.(TRES MIL QUINIENTOS PESOS 00/100 M.N.)

#### TOTAL A PAGAR: \$3,500.00 Pesos M.N. (TRES MIL QUINIENTOS PESOS 00/100 M.N.)

LINEA UG: 01978190767230

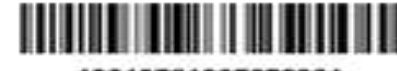

19019781907672301

Consideraciones para el pago:

1) Cada uno de estos formatos de pago es único y personal para cada estudiante. (No sacar copias). 2) Una vez hecho tu pago, deberás continuar con tu tramite administrativo en tu dependencia académica.

Nota:

En ningún caso proce dable a la Universidad de Gu

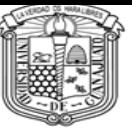

## **8. Recuerda Realizar el pago de Seguro Contra Accidentes por la cantidad de \$ 120.00**

El **pago del Seguro Contra Accidentes** se realiza de manera similar: en la pantalla de inicio seleccione la opción de Nuevo Pago y seleccione su beneficiario, a continuación, llene el arancel del pago de la siguiente manera:

- Campus: "Campus Celaya-Salvatierra
- División: "División de Ciencias De la Salud e Ingenierías"
- Departamento: "División de Ciencias De la Salud e Ingenierías"
- •Listado de conceptos: "SEGURO CONTRA ACCIDENTES" INGRESOS INSTITUCIONALES"

Si desea corroborar o acceder a sus pagos lo puede hacer en la opción Mis Pagos, que lo dirigirá a su listado de pagos.

Pagos

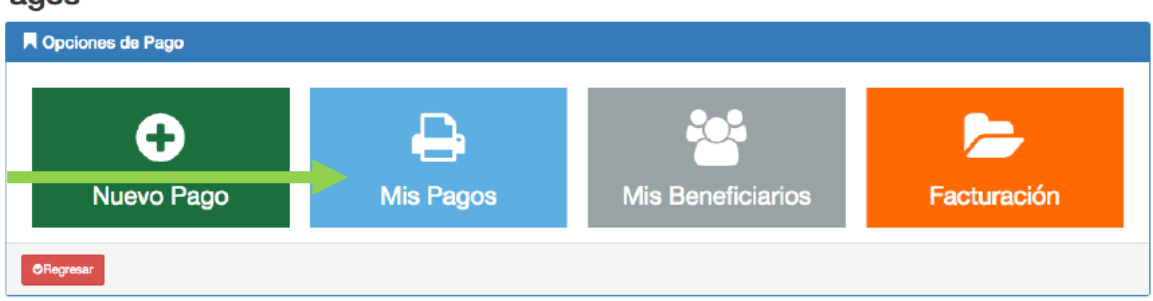

### Al finalizar recuerde cerrar su sesión.

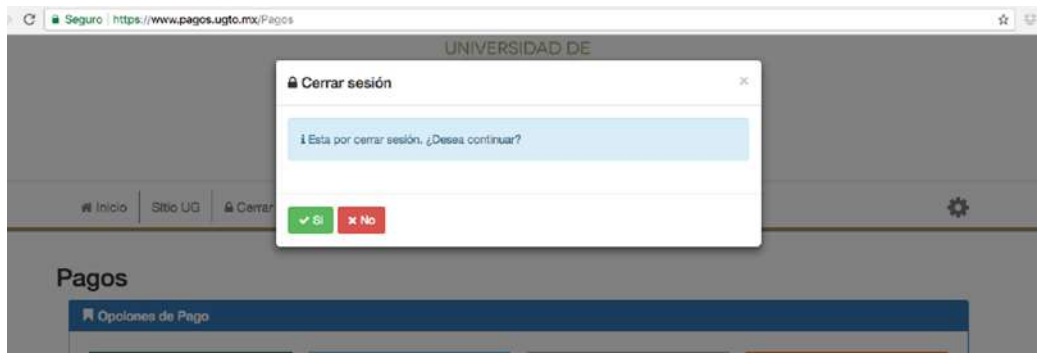

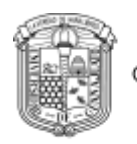

## Ejemplo de pago de Seguro Contra Accidentes DCSI

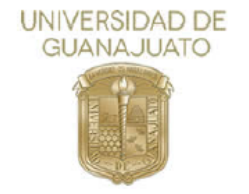

### UNIVERSIDAD DE GUANAJUATO

Folio: 1996517

LASCURAIN DE RETANA NO.5, TEL 01(473)7320006 EXT 4138,4154 ZONA CENTRO, GUANAJUATO, GTO., C.P. 36000 R.F.C. UGU450325KY2

Fecha de emisión: 07/02/2023 05:54:17 p. m.<br>Fecha de impresión: 07/02/2023 05:54:23 p. m.

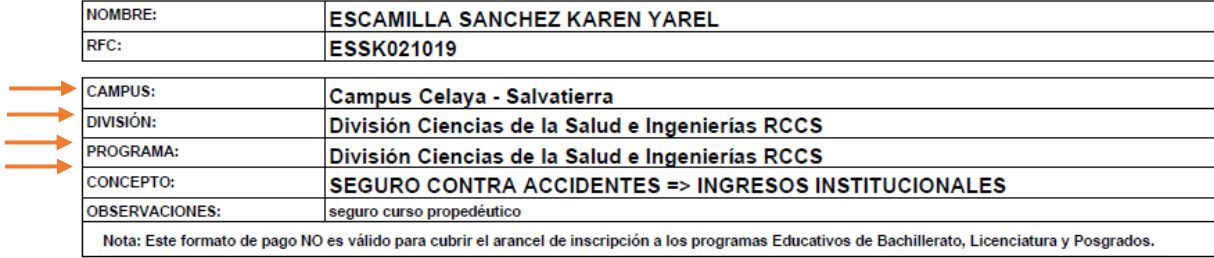

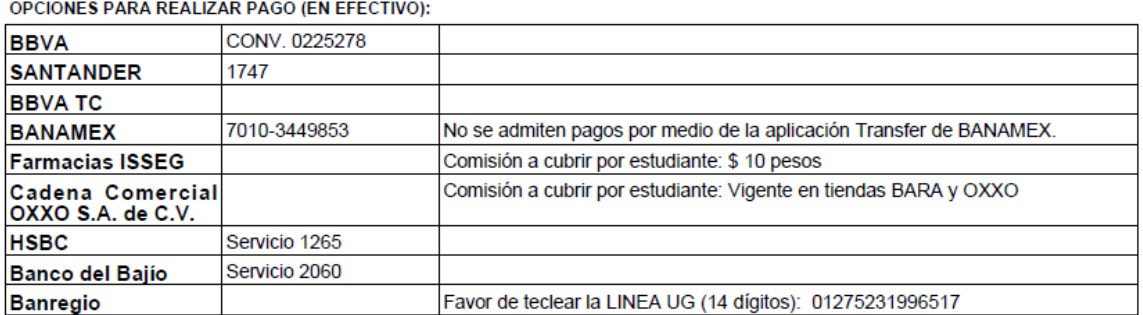

#### Desglose de conceptos de pago:

CONCEPTO: \$120.00 Pesos M.N.(CIENTO VEINTE PESOS 00/100 M.N.)

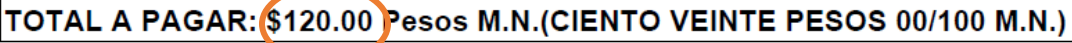

LINEA UG: 01275231996517

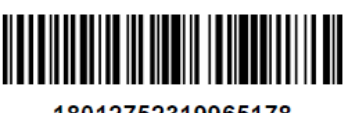

### 18012752319965178

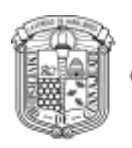

# **DATOS DE CONTACTO**

- **Sede Juan Pablo II**
- Av. Ing. Javier Barros Sierra No. 201 Ejido Sta. María del Refugio
- Coord. Itzel Alejandra Arroyo Mancera
- **Teléfono: 01(461) 598 59 22 extensión 1646**
- **Correo:** propedeuticodcsi@ugto.mx
- **Horario: lunes a viernes de 09:00 a.m a 3:00 p.m.**